### Copyright © Huawei Technologies Co., Ltd. 2014. Todos los derechos reservados.

El presente documento no podrá ser reproducido ni transmitido de ninguna forma ni por ningún medio sin el consentimiento previo otorgado por escrito de Huawei Technologies Co., Ltd. y sus filiales (en adelante, "Huawei").

El producto que se describe en este manual puede contener software cuyos derechos de autor pertenecen a Huawei y a sus posibles licenciantes. Los clientes no podrán reproducir, distribuir, modificar, descompilar, desarmar, decodificar, extraer, ceder ni arrendar dicho software de ningún modo, como tampoco practicar ingeniería inversa, ni otorgar una sublicencia de este, salvo en aquellos casos en que la ley aplicable prohíba dichas restricciones o que dichas acciones hayan sido aprobadas por los titulares de los derechos de autor respectivos.

#### Marcas comerciales y permisos

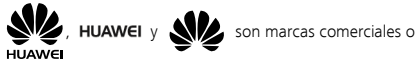

registradas de Huawei Technologies Co., Ltd.

La marca y el logo *Bluetooth* son marcas registradas de propiedad de *Bluetooth SIG, Inc.,* y el uso de dichas marcas por parte de Huawei Technologies Co., Ltd. está sujeto a licencia.

#### Aviso

Ciertas características del producto y de los accesorios aquí descritos dependen del software instalado, de las capacidades y de las

configuraciones de la red local y, por lo tanto, pueden no estar activadas o pueden estar limitadas por los operadores de la red local o por los proveedores de servicios de red.

Por lo tanto, es posible que las descripciones contenidas en el presente documento no coincidan exactamente con el producto o con los accesorios adquiridos.

Huawei se reserva el derecho de cambiar o modificar cualquier información o especificación que aparezca en este manual sin notificación previa y sin que esto genere ningún tipo de responsabilidad.

# EXCLUSIÓN DE GARANTÍAS

LOS CONTENIDOS DE ESTE MANUAL NO ESTÁN SUJETOS A GARANTÍA ALGUNA. SALVO QUE ASÍ LO REQUIERA LA LEGISLACIÓN APLICABLE, NO SE OTORGAN GARANTÍAS DE NINGÚN TIPO EN RELACIÓN CON LA EXACTITUD, CONFIABILIDAD NI LOS CONTENIDOS DE ESTE MANUAL, NI EXPRESAS NI TÁCITAS, INCLUIDA A MERO TÍTULO ENUNCIATIVO LA GARANTÍA IMPLÍCITA DE COMERCIABILIDAD O ADECUACIÓN A UN FIN PARTICULAR. EN LA MEDIDA EN QUE LO PERMITAN LAS LEYES APLICABLES, BAJO NINGUNA CIRCUNSTANCIA HUAWEI SERÁ RESPONSABLE POR DAÑOS ESPECIALES, INCIDENTALES, INDIRECTOS NI EMERGENTES, ASÍ COMO TAMPOCO POR EL LUCRO CESANTE NI POR LA PÉRDIDA DE OPORTUNIDADES COMERCIALES, INGRESOS, DATOS, REPUTACIÓN NI AHORROS PREVISTOS, INDEPENDIENTEMENTE DEL HECHO DE QUE ESAS PÉRDIDAS SEAN PREVISIBLES O NO. LA RESPONSABILIDAD DE HUAWEI DERIVADA DEL USO DEL

PRODUCTO DESCRITO EN ESTE MANUAL SE LIMITARÁ A LA SUMA ABONADA POR LOS CLIENTES AL ADQUIRIR ESTE PRODUCTO (ESTA LIMITACIÓN NO SE APLICARÁ A LA RESPONSABILIDAD POR LESIONES EN LA MEDIDA EN QUE LA LEY APLICABLE PROHÍBA DICHA LIMITACIÓN).

#### Normas de importación y exportación

Los clientes deberán cumplir con todas las leyes y normas de importación y exportación, y deberán obtener las licencias y los permisos gubernamentales necesarios para exportar, reexportar o importar el producto mencionado en este manual, lo que incluye el software y la información técnica correspondiente.

# Política de privacidad

Para comprender cómo protegemos su información personal, consulte la política de privacidad en http://consumer.huawei.com/privacy-policy.

# Precauciones de seguridad

Para garantizar una operación segura y sin fallas, lea este capítulo antes de utilizar el teléfono. Para más detalles, consulte la sección "Advertencias y precauciones".

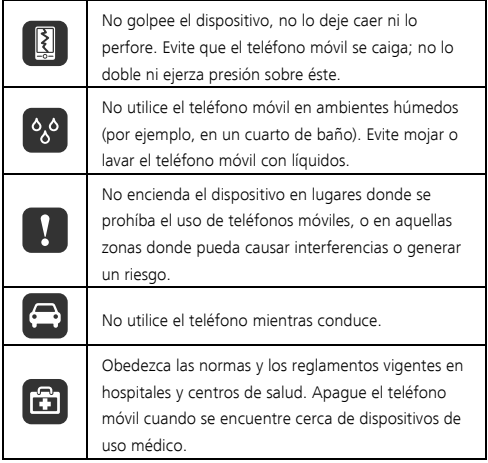

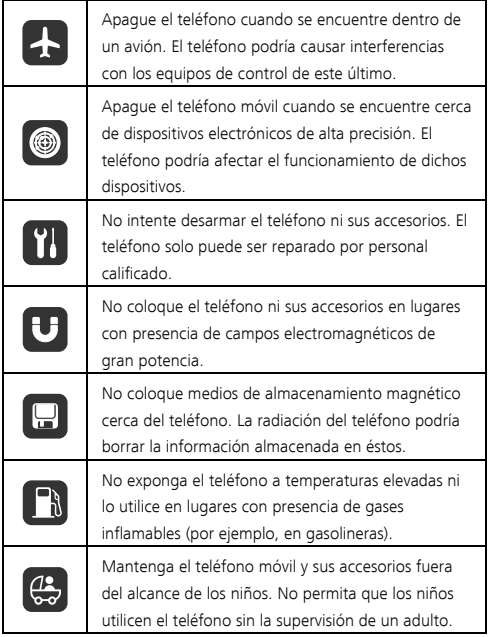

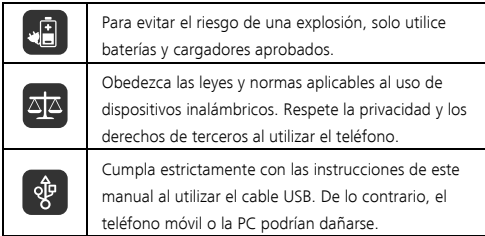

# Índice

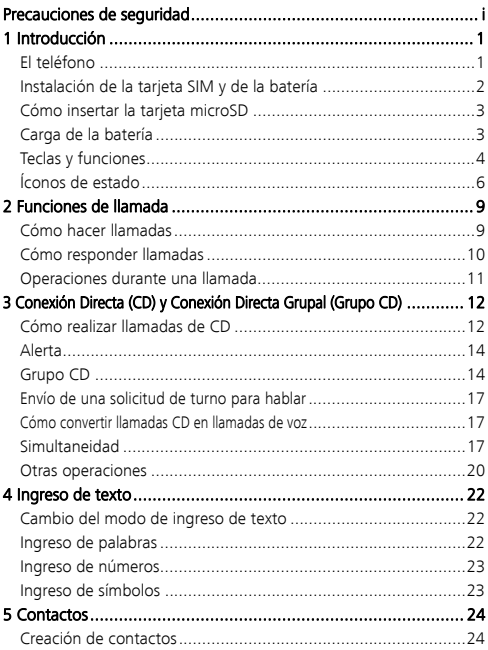

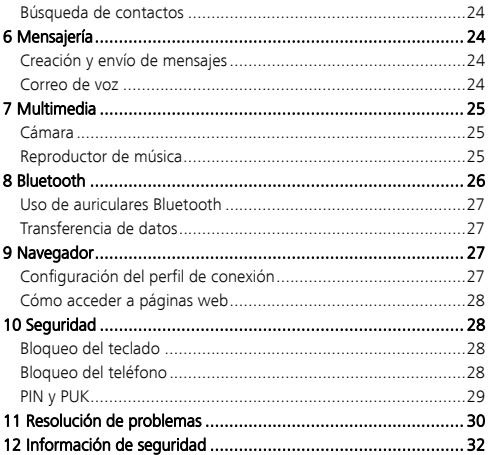

# **1** Introducción

# El teléfono

∧ Precaución

No intente arrancar los tornillos de la cubierta del teléfono ya que este puede dañarse.

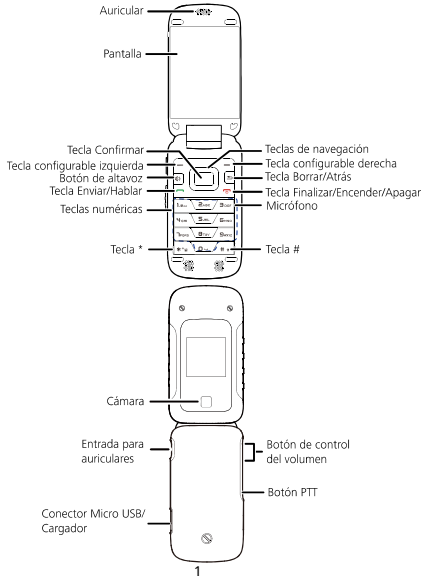

#### Instalación de la tarjeta SIM y de la batería

Antes de utilizar el teléfono, inserte una tarjeta SIM. Siga las instrucciones para insertar la tarjeta SIM en el teléfono.

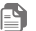

**P** Nota

Apague el teléfono antes de extraer la tarjeta SIM o la batería.

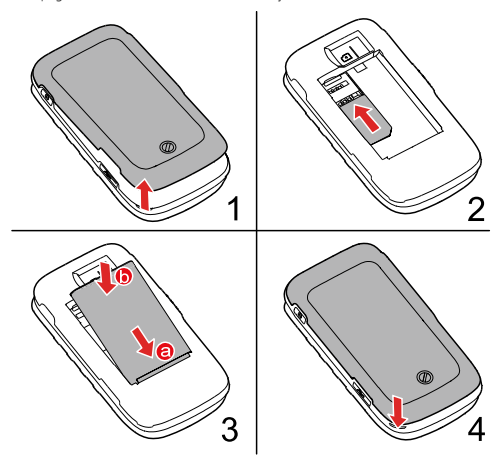

#### Cómo insertar la tarjeta microSD

El teléfono soporta tarjetas microSD de hasta 32 GB.

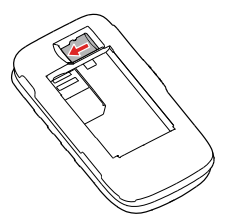

#### Carga de la batería

La batería estará completamente cargada cuando se muestre el ícono  $\Box$  o cuando el ícono de carga deje de parpadear.

Si la batería no ha sido utilizada por un largo período o si se consume su carga, es posible que el ícono de carga  $\|$  aparezca

en pantalla minutos después de comenzar a cargar la batería.

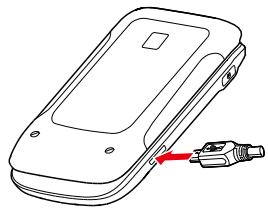

### Teclas y funciones

 $\Box$ ,  $\Box$ ,  $\Box$ .

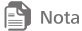

En esta guía, las teclas de navegación del teléfono son  $\boxed{\Box}$ ,  $\boxed{\Box}$ ,  $\boxed{\Box}$ ,

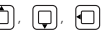

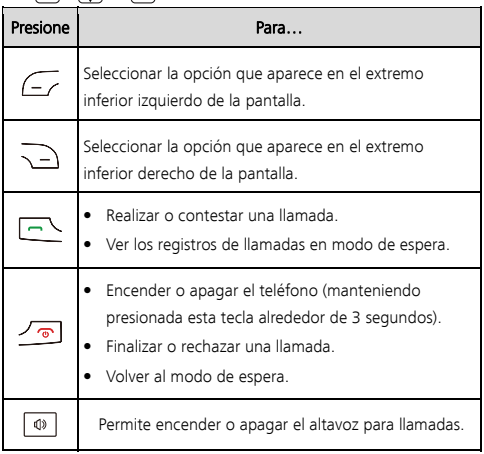

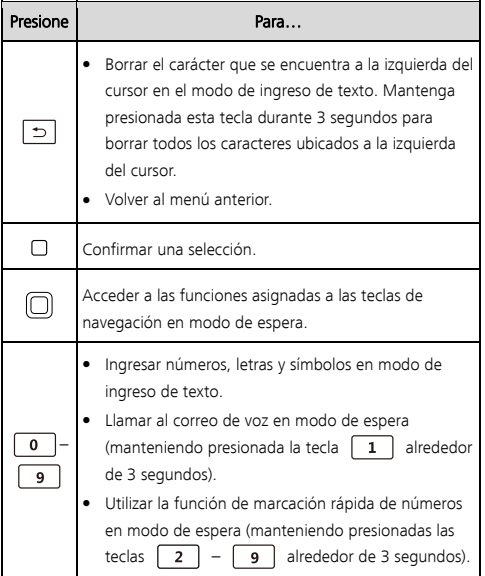

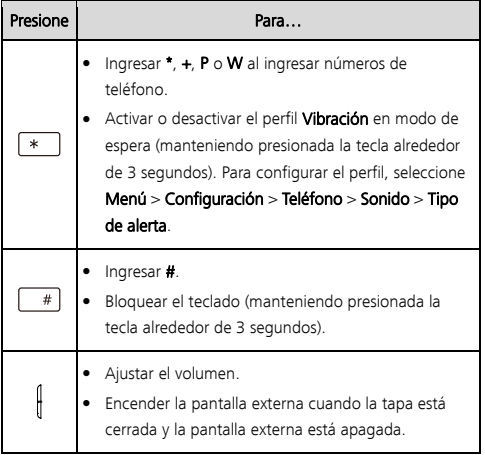

# Íconos de estado

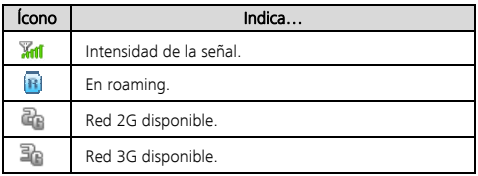

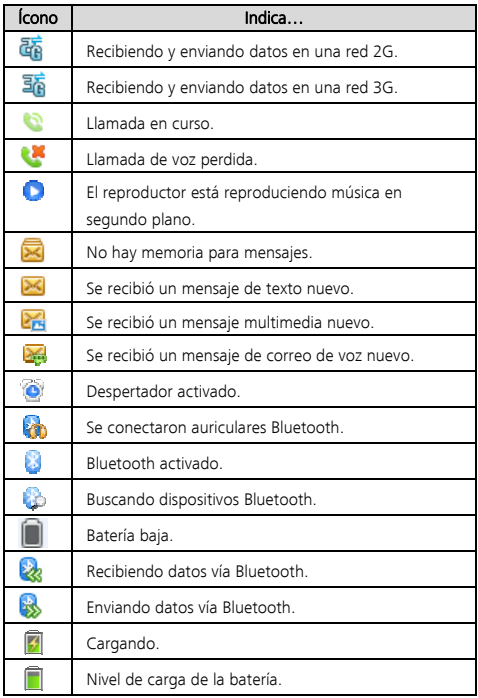

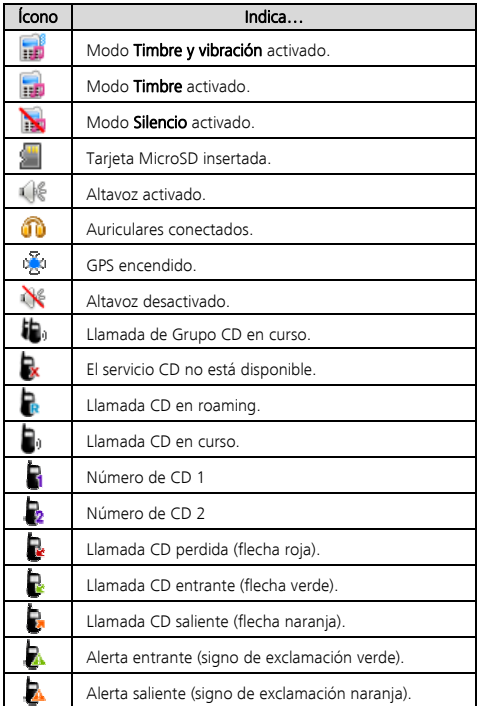

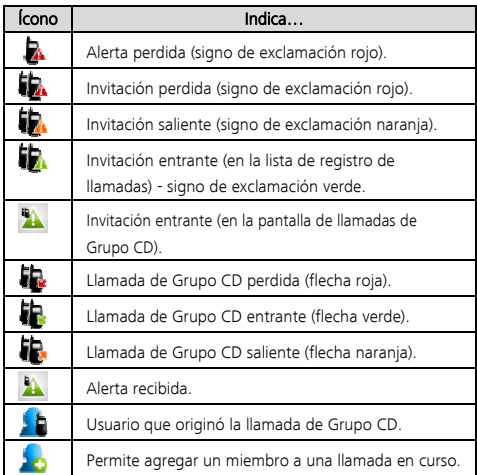

# **2** Funciones de llamada

#### Cómo hacer llamadas

- 1. En modo de espera, ingrese un número de teléfono.
	- Para realizar llamadas internacionales, presione  $\begin{array}{|c|c|c|c|c|}\hline \textbf{\textit{}} & \textbf{\textit{}} & \textbf{\textit{}}\end{array}$  dos veces para ingresar el signo más (+). Luego, ingrese el código de país o región, el código de área y el número de teléfono.
- Para realizar llamadas a un número de extensión, ingrese el número de teléfono, P o W, y luego el número de extensión. Presione  $\boxed{*}$  tres veces para ingresar **P** y cuatro veces para ingresar W.
- 2. Presione  $\Box$  para marcar el número.
- 3. Presione  $\sqrt{\circ}$  para finalizar la llamada o cancelar el número marcado.

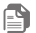

 $\mathbf{P}$  Nota

- Al ingresar P entre un número de teléfono y un número de extensión, se marcará automáticamente el número de extensión una vez establecida la llamada.
- Al ingresar W entre un número de teléfono y un número de extensión, deberá seleccionar si desea o no marcar el número de extensión una vez establecida la llamada.
- También se pueden realizar llamadas desde el registro de llamadas y los contactos.

#### Cómo responder llamadas

Al recibir una llamada, presione  $\Box$  para responderla, o  $\sqrt{\circ}$ 

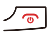

para rechazarla.

Si la función de respuesta con cualquier tecla está habilitada.

presione cualquier tecla para responder la llamada, excepto  $\sqrt{\infty}$ 

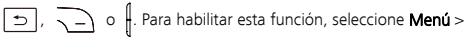

# Configuración > Llamadas > Modo de respuesta > Cualquier tecla.

Si la función Respuesta automática por auriculares está habilitada y

si los auriculares están conectados al teléfono, se responderán las llamadas entrantes en forma automática de no ser atendidas durante cierto tiempo. Para habilitar esta función, seleccione

#### Menú > Configuración > Llamadas > Respuesta automática por auriculares.

#### Operaciones durante una llamada

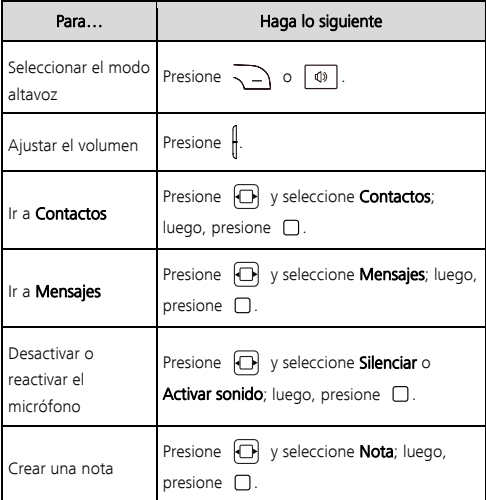

# **3** Conexión Directa (CD) y Conexión Directa Grupal (Grupo CD)

La CD permite al usuario hablar de manera instantánea con otro usuario CD o con un grupo de usuarios CD presionando un solo botón.

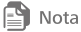

Puede seleccionar Menú > Configuración > Llamadas > Configuración de CD

para configurar el botón PTT y las configuraciones relacionadas.

#### Cómo realizar llamadas de CD

Se puede hacer una llamada CD mediante cualquiera de los siguientes métodos:

#### Cómo marcar un número CD

Los números CD están compuestos por tres partes. Cuando ingrese un número CD, debe separar las partes con un asterisco. Un número CD contiene un máximo de 15 caracteres (incluidos los asteriscos). La cantidad de dígitos de cada parte que compone el número CD puede variar, por ejemplo, 000\*000\*0000000 y 999\*999\*9999999. Se deben tener las tres partes para llamar a usuarios de tecnología iDEN o 4G.

- 1. En modo de espera, ingrese directamente el número CD desde el teclado numérico.
- 2. Mantenga presionado el **botón PTT** que se encuentra en el lado izquierdo de su teléfono. Comience a hablar después de escuchar el sonido correspondiente.

3. Cuando termine de hablar, suelte el botón PTT para escuchar. La llamada finalizará automáticamente si ninguno de los usuarios habla por algunos segundos.

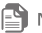

 $\blacksquare$  Nota

Cuando ninguno de los usuarios habla durante una llamada activa, el teléfono muestra el mensaje Abrir. Uno de los usuarios podrá hablar si mantiene presionado el botón PTT cuando aparezca en pantalla el mensaje Hablar. Cuando esté hablando, no suelte el botón PTT hasta que termine de hablar. Cuando el otro usuario está hablando, el teléfono muestra el mensaje Escuchar. En ese momento, se puede escuchar al otro usuario hablando.

#### Notificación de la última llamada

Una vez finalizada la llamada CD o la llamada de Grupo CD, aparecerá la pantalla Notificación de la última llamada. Dicha pantalla muestra el nombre o el número del contacto de la última llamada y la fecha y hora de la llamada. La información de la pantalla se puede borrar presionando la tecla configurable derecha. De lo contrario, desaparecerá después de un período de tiempo. Si se presiona el **botón PTT** desde la pantalla que muestra la información de la última llamada, el teléfono intentará reiniciar la última llamada indicada.

#### Cómo hacer Llam. de CD CD desde Contactos

Seleccione **Menú > Contactos**. Seleccione un contacto con un número CD y presione el **botón PTT** para iniciar una llamada CD. Cómo hacer una llamada CD desde el registro de llamadas

Seleccione Menú > Llamadas o presione la Tecla Enviar > Llam. de CD para acceder al registro de Llamadas CD. Luego presione el

botón PTT para iniciar la llamada CD.

Alternativamente, si seleccionó Menú > Configuración > Llamadas > Configuración de CD > Configuración del botón PTT > Llamadas,

presione el botón PTT para seleccionar el número requerido desde el menú de Llamadas y mantenga presionado el **botón PTT** para iniciar la llamada CD.

### Alerta

Las Alertas permiten notificar a un usuario mediante un tono de Alerta que alguien desea comunicarse con él utilizando la CD. Cuando el usuario llamado recibe una Alerta, su teléfono reproduce el tono de Alerta y muestra en pantalla el nombre o número de CD del usuario llamante.

#### Envío de Alertas

- 1. En modo de espera, seleccione Contactos o Llamadas > Llam. de CD. Luego seleccione un contacto o un número CD.
- 2. Presione la tecla configurable derecha para seleccionar Alerta luego presione el **botón PTT** cuando se solicite.

### Grupo CD Creación de grupos CD

Se puede hacer un Grupo CD mediante cualquiera de los siguientes métodos:

- Seleccione Menú > Contactos. Seleccione Crear nuevo > Crear Grupo CD o bien presione la tecla configurable izquierda para seleccionar Opciones > Crear Grupo CD para crear un Grupo CD.
- **En modo de espera, presione la Tecla Enviar o seleccione Menú >** Llamadas para acceder al registro de llamadas. Presione la tecla

configurable izquierda para seleccionar Opciones > Crear Grupo CD para crear un Grupo CD.

 Una vez seleccionado Menú > Configuración > Llamadas > Configuración de CD > Configuración del botón PTT > Llamadas o Contactos, presione el botón PTT y seleccione los contactos desde Contactos o Llamadas o bien ingrese varios números CD en la pantalla *Ingresar número* para crear un Grupo CD.

Si desea eliminar un miembro del Grupo CD, seleccione **Contactos** >

Abrir > Abrir. Resalte el miembro y presione la tecla configurable

izquierda para seleccionar **Opciones > Eliminar miembro**. Seleccione Sí para confirmar la operación.

#### Cómo hacer llamadas de Grupo CD

Una llamada de Grupo CD incluye a varios usuarios CD al mismo tiempo. Las operaciones que se pueden realizar durante una llamada de Grupo CD son similares a aquellas que se pueden realizar durante una llamada CD.

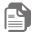

 $\mathbf{P}$  Nota

No es posible incluir en las llamadas de Grupo CD a usuarios iDEN.

- 1. Seleccione un grupo desde Contactos o desde Llamadas o bien seleccione múltiples contactos de la lista de contactos para crear un Grupo CD temporal. También se pueden ingresar números CD para crear un Grupo CD.
- 2. Presione el **botón PTT** para iniciar directamente una llamada de Grupo CD o bien presione la tecla configurable derecha para seleccionar **Invitar** y presione el botón PTT para enviar una Invitación a todos los miembros del grupo. Cuando los miembros del grupo reciben la Invitación, pueden seleccionar Participar para aceptar la Invitación y participar de la llamada o lanorar para rechazar la Invitación.

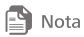

- Un Grupo CD puede tener como máximo 25 miembros.
- Durante una llamada de Grupo CD, se puede visualizar el estado de los miembros del grupo, acceder a **Contactos** y **Mensajes**, agregar un miembro a la llamada o escribir una nota.

#### Cómo agregar miembros a una llamada CD

Durante una llamada CD, realice lo siguiente para agregar miembros a la llamada: Seleccione Opciones > Agregar miembro para seleccionar miembros desde Contactos o Llamadas o bien ingrese directamente los números CD seleccionando la opción Ingresar número. Presione la tecla configurable izquierda para seleccionar Agregar. Se enviará una Invitación a los miembros deseados. Cómo participar de una llamada de Grupo CD que ya está iniciada

Si no respondió a la Invitación de llamada de Grupo CD y esta Invitación ya expiró, vaya al registro de llamadas y seleccione la opción Participar para unirse a la llamada de Grupo CD.

#### Cómo participar de una llamada de Grupo CD que ya finalizó

Si no respondió a la Invitación de llamada de Grupo CD y esta llamada ya finalizó, desde el menú de Llamadas, seleccione la Invitación de llamada de Grupo perdida y seleccione Participar con la tecla configurable derecha, el teléfono mostrará el mensaje "La llamada no se ha conectado. Iniciar nuevamente".

- Si selecciona Sí, el teléfono muestra el mensaje "Presionar el botón PTT para comenzar la llamada". Luego mantenga presionado el botón PTT para unirse a la llamada de Grupo CD.
- Si selecciona No, no se realizará ninguna operación.

#### Envío de una solicitud de turno para hablar

Durante una llamada CD o una llamada de Grupo CD, cuando la otra parte está hablando, se puede hacer lo siguiente para solicitar la palabra:

Presionar la tecla configurable izquierda Opciones > Solicitar turno para hablar. El teléfono del usuario que está hablando recibe el mensaje xxxx solicita hablar, entonces el usuario que está hablando puede soltar el botón PTT para permitir que otro usuario hable, presionando el botón PTT.

#### Cómo convertir llamadas CD en llamadas de voz

El teléfono soporta la conversión de una llamada CD a una llamada de voz y viceversa.

Durante una llamada CD, si guardó el número telefónico del otro usuario en el directorio, podrá convertir la llamada CD en una llamada de voz presionando la Tecla Enviar y luego seleccione Sí cuando el teléfono muestre el mensaje "¿Cambiar a llamada de  $v<sub>0</sub>z<sub>2</sub>$ ".

#### Simultaneidad

### Cómo recibir llamadas de voz durante una llamada CD

Cuando recibe una llamada de voz durante una llamada CD, el teléfono muestra la pantalla de llamadas de voz entrantes. En ese momento presione la tecla configurable derecha para Rechazar la llamada; seleccione Contestar para Aceptar la llamada o bien presione la tecla configurable izquierda para seleccionar Opciones y luego Contestar o Rechazar.

#### Cómo recibir llamadas CD durante una llamada de voz

Cuando recibe una llamada CD durante una llamada de voz, el teléfono muestra el mensaje "Llamada CD perdida de: xxxxxxxx." En ese momento, presione la tecla configurable derecha para seleccionar **Ignorar** para rechazar la llamada de CD. Para aceptar la llamada de CD presione la tecla configurable izquierda y seleccione En espera, el teléfono mostrará el mensaje "Presionar el botón PTT

para llamar a xxxxxxxx." Luego se puede realizar lo siguiente:

- **Presionar la tecla configurable derecha para seleccionar Cancelar.** Luego presionar la tecla Enviar para reanudar la llamada de voz.
- Presionar la tecla configurable izquierda para seleccionar Alerta. El teléfono mostrará el mensaje "Presionar el botón PTT para enviar la Alerta". Mantener presionado el botón PTT para enviar una Alerta a la otra parte.
- Mantener presionado el botón PTT para hacer una llamada CD.

#### Cómo recibir llamadas de Grupo CD durante una llamada de voz

Cuando recibe una llamada de Grupo CD durante una llamada de voz, el teléfono muestra el mensaje "Llamada de Grupo CD perdida de: xxxxxxxx." En ese momento, presione la tecla configurable derecha para seleccionar **Ignorar** para continuar con la llamada de voz o presione la tecla configurable izquierda para seleccionar En espera. El teléfono mostrará el mensaje "Presionar el botón PTT para llamar a xxxxxxxx." Luego se puede realizar lo siguiente:

• Presionar la tecla configurable derecha para seleccionar Cancelar. Luego presionar la tecla Enviar reanudar la llamada de voz.

- **Presionar la tecla programable izquierda para seleccionar Invitar** El teléfono mostrará el mensaje "Presionar el botón PTT para enviar la Invitación". Mantener presionado el botón PTT para enviar una Invitación. Se enviará una Invitación a los miembros del grupo.
- Mantener presionado el botón PTT para hacer una llamada CD al usuario que inició la llamada de grupo.

#### Recepción de Alertas durante una llamada de voz

Cuando recibe una Alerta durante una llamada de voz, el teléfono muestra el mensaje "Alerta entrante De: xxxxxxxx." En ese momento, presione la tecla configurable derecha para seleccionar **Ignorar** para continuar con la llamada de voz o presione la tecla configurable izquierda para seleccionar En espera. El teléfono mostrará el mensaje "Presionar el botón PTT para llamar a xxxxxxxx." Luego se puede realizar lo siguiente:

- **Presionar la tecla configurable derecha para seleccionar Cancelar.** Luego presionar la tecla Enviar para regresar a la pantalla de llamadas de voz.
- **•** Presionar la tecla configurable izquierda para seleccionar **Alerta**. El teléfono mostrará el mensaje "Presionar el botón PTT para enviar la Alerta". Mantener presionado el botón PTT para enviar una Alerta a la otra parte.
- Mantener presionado el botón PTT para hacer una llamada CD al usuario que inició la llamada.

#### Recepción de Invitaciones durante una llamada de voz

Cuando recibe una invitación de Grupo CD durante una llamada de voz, el teléfono muestra el mensaje "Invitación entrante De xxxxxxxx

". En ese momento, presione la tecla configurable derecha para

seleccionar **Ignorar** para continuar con la llamada de voz o presione la tecla configurable izquierda para seleccionar En espera. El teléfono mostrará el mensaje "¿Desea participar en una llamada de Grupo

CD?" Luego se puede realizar lo siguiente:

- **Presionar la tecla configurable derecha para seleccionar No.** Luego presionar la tecla Enviar para regresar a la pantalla de llamadas de voz.
- **•** Presionar la tecla configurable izquierda para seleccionar Sí. Luego puede participar de la llamada de Grupo CD.

#### Otras operaciones

### Configuración del botón PTT

- Desactivado(a): permite desactivar la operación del botón PTT cuando el teléfono se encuentre inactivo.
- Llamadas: permite acceder al registro de llamadas para iniciar una llamada de Conexión Directa.
- Última llamada: permite realizar una llamada de Conexión Directa al usuario llamante CD más reciente desde el registro de llamadas.
- Contactos: permite un acceso rápido a los contactos de Conexión Directa al presionar el botón PTT con el teléfono en estado inactivo.

### Salir de una llamada de Grupo CD iniciada por mí

Seleccione una de las siguientes configuraciones para permitir que la llamada continúe cuando salga de una llamada de Grupo CD que usted inició.

- Permitir que la llamada continúe.
- Finalizar la llamada para todos los usuarios.

#### Agregar miembros a la llamada en curso

Seleccione una de las siguientes opciones para permitir a un miembro que agregue un contacto a una llamada de Conexión Directa o a una llamada de Grupo CD que usted inició.

- **•** Permitir
- **Prohibir**

#### Guardar números desconocidos

Cuando el usuario finaliza la llamada CD en forma activa, debe seleccionar si desea que el teléfono le pregunte si quiere guardar usuarios llamantes de Conexión Directa en la Lista de contactos si no los tiene almacenados.

### Mi número CD

Muestra su número de Conexión Directa.

### Lista de usuarios bloqueados

Permite visualizar y modificar la lista de usuarios a los que bloqueó para que no le hagan llamadas de Conexión Directa.

#### Tiempo límite de espera para Alerta

Permite configurar el tiempo durante el cual desea que se repita el tono de llamada de Alerta.

#### Tiempo límite de espera para Invitación

Permite configurar el tiempo durante el cual desea que se repita el tono de llamada de Invitación.

# Iluminación del botón PTT

Permite seleccionar si desea que se encienda la luz del botón de PTT cuando haya eventos CD entrantes.

# **4** Ingreso de texto

### Cambio del modo de ingreso de texto

El modo actual de ingreso de texto se indica en el extremo superior derecho de la pantalla de edición de texto. Presione  $\begin{bmatrix} & \# \end{bmatrix}$  para cambiar el modo de ingreso de texto.

En la pantalla de edición de texto, seleccione Opciones >

Configuración de ingreso de texto para establecer la configuración del ingreso de texto, como el idioma de ingreso y la activación de primera mayúscula automática o de ingreso predictivo.

#### Ingreso de palabras Modo de ingreso multitap

En el modo de ingreso multitap, presione una vez la tecla correspondiente a la letra deseada para ingresar la primera letra que figura en dicha tecla, dos veces para ingresar la segunda y así sucesivamente.

Si la letra que desea ingresar se encuentra en la misma tecla que aquella ingresada recientemente, espere a que aparezca nuevamente el cursor, o bien presione  $[\Box]$  para desplazar el cursor hacia la derecha de la letra anterior antes de ingresar una nueva letra.

#### Modo de ingreso de texto predictivo

- 1. Presione cada tecla una vez, de acuerdo con la secuencia de letras de la palabra deseada. El teléfono mostrará opciones de palabras que contengan la secuencia de teclas ingresada.
- 
- 2. Presione  $\Box$  para desplazarse hacia la palabra deseada.
- 3. Presione  $\Box$  para ingresar la palabra, o  $\Box$  para ingresar la palabra seguida de un espacio.

#### Ingreso de números

- En el modo 123, presione la tecla correspondiente al número que desee ingresar.
- En cualquier modo de ingreso, excepto en modo 123, mantenga presionada la tecla correspondiente alrededor de 3 segundos para ingresar el dígito deseado.

#### Ingreso de símbolos

- En cualquier modo de ingreso de texto, presione  $\|\ast\|$  para ver la lista de símbolos. Presione  $\Box$  para desplazarse hacia el símbolo deseado, y luego presione  $\Box$  para ingresarlo.
- En cualquier modo de ingreso de texto, excepto en modo 123, presione  $\begin{bmatrix} 0 \\ 0 \end{bmatrix}$  por única vez para ingresar un espacio, dos veces para ingresar un salto de línea, o tres veces para ingresar 0.
- **En el modo de ingreso multitap, presione**  $\begin{bmatrix} 1 \end{bmatrix}$  **repetidamente** para alternar entre símbolos de uso frecuente.
- **En el modo de ingreso predictivo, presione**  $\boxed{1}$  para ver los símbolos de uso frecuente. Presione  $[n]$  para desplazarse hacia el símbolo deseado, y luego presione  $\Box$  para ingresarlo.

# **5** Contactos

### Creación de contactos

- 1. Seleccione Menú > Contactos > Crear nuevo.
- 2. Edite la información del contacto.
- 3. Presione o para guardar el contacto.

### Búsqueda de contactos

- 1. Seleccione Menú > Contactos.
- 2. Ingrese el nombre de un contacto o las primeras letras de este.
- 3. Presione **nata desplazarse hacia el contacto deseado.**

# **6** Mensajería

#### Creación y envío de mensajes

- 1. Seleccione Menú > Mensajes > Crear un mensaje.
- 2. Ingrese un número de teléfono, o presione  $\Box$  para seleccionar el destinatario desde Contactos.
- 3. Edite el mensaje. Seleccione Opciones > Agregar adjunto para agregar adjuntos al mensaje, tales como imágenes o archivos de audio.
- 4. Seleccione Opciones > Enviar para enviar el mensaje.

### Correo de voz

La disponibilidad del servicio de correo de voz dependerá de la región donde se encuentre y del proveedor de servicios. Para suscribirse al correo de voz, comuníquese con el proveedor de servicios.

Antes de utilizar el correo de voz, el teléfono detecta el número de correo de voz de la tarieta SIM. También puede seleccionar Menú > Mensajes > Correo de voz para configurar el número de correo de

voz.

# **7** Multimedia

# Cámara

Seleccione Menú > Cámara y presione  $\Box$  para tomar una fotografía. En la pantalla Cámara, presione  $\sqrt{\frac{1}{2}}$  (Opciones) para establecer la configuración de la cámara.

Para configurar la ubicación de almacenamiento predeterminada,

# seleccione Opciones > Configuración > Ubicación de

#### almacenamiento.

### Reproductor de música

# Creación de una lista de reproducción

- 1. Seleccione Menú > Medios > Reproductor de música > Opciones > Biblioteca de medios > Lista de reproducción.
- 2. Presione  $\sqrt{-\sqrt{2}}$  (Crear) para crear una lista de reproducción. Si ya posee listas de reproducción, se mostrará Opciones en vez de Crear. Seleccione Opciones > Crear para crear una nueva lista de reproducción.
- 3. Ingrese un nombre para la lista de reproducción.
- 4. Desplácese hasta la lista de reproducción deseada y presione. O para abrirla.
- 5. Presione  $\left(\frac{1}{2}\right)$  (Agregar) para agregar archivos de audio a la

lista de reproducción.

#### Reproducción de música

Seleccione una canción y presione  $\Box$  para reproducirla.

Durante la reproducción de una canción, se puede:

- Presionar  $\Box$  para pausar o reanudar.
- Presionar  $\Box$  para ir a la siguiente canción, o mantener presionada la tecla  $\Box$  para adelantar la canción actual.
- Presionar  $\Box$  para ir a la canción anterior, o mantener presionada la tecla  $\Box$  para retroceder la canción actual.
- Presionar  $\Box$  para ver la lista de reproducción activa.
- Presionar  $\Box$  para ver la biblioteca de medios.
- Presionar  $\frac{1}{2}$  para ajustar el volumen.
- Presionar (Minimizar) o  $\Box$  para salir de la pantalla de reproducción. La canción continuará reproduciéndose en segundo plano.
- Seleccione **Opciones > Salir** para salir del reproductor de música. Se interrumpirán todas las reproducciones en curso.

# **8** Bluetooth

El teléfono soporta la función Bluetooth. Es posible transferir datos entre el teléfono y otros dispositivos Bluetooth activos, y hablar por teléfono a través de auriculares Bluetooth.

Seleccione Menú > Configuración > Conectividad > Bluetooth para activar o desactivar la función Bluetooth.

#### Uso de auriculares Bluetooth

El producto no incluye auriculares Bluetooth. Pueden adquirirse por separado.

- 1. Seleccione **Buscar dispositivos** para buscar dispositivos Bluetooth disponibles.
- 2. Desplácese hacia los auriculares Bluetooth incluidos en la lista.
- 3. Presione  $\sqrt{-}$  (Selecc.).
- 4. Ingrese la contraseña correspondiente para emparejar los auriculares Bluetooth con el teléfono. Cuando los auriculares Bluetooth estén conectados al teléfono, el ícono se se mostrará en la pantalla de espera para indicar que se pueden utilizar.

#### Transferencia de datos

Seleccione **Buscar dispositivos** para buscar dispositivos Bluetooth disponibles y emparejarlos con el teléfono. Es posible transferir datos entre el teléfono y el dispositivo Bluetooth.

Se solicitará una contraseña al emparejar el teléfono con un dispositivo por primera vez.

# **9** Navegador

### Configuración del perfil de conexión

Antes de acceder a Internet desde el teléfono, se debe configurar una cuenta. Por lo general, la cuenta y la información correspondientes están preestablecidas en el teléfono. Si desea utilizar una cuenta diferente, comuníquese con el proveedor de

servicio para conocer la información de la cuenta y luego cree la cuenta en el teléfono.

### Cómo acceder a páginas web

Después de acceder al navegador, presione la tecla configurable izquierda para seleccionar Menúy luego presione la tecla de navegación hacia abajo para acceder a las siguientes opciones:

- Marcadores: permite agregar, eliminar o editar marcadores.
- Historial: permite acceder al historial del sitio web.
- Pag. guardadas: permite ver las páginas web guardadas.
- Configuración: permite configurar las propiedades del navegador.
- Descargas: permite ver el progreso del proceso de descarga.

# **10** Seguridad

#### Bloqueo del teclado

Para bloquear el teclado, mantenga presionada la tecla

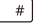

alrededor de 3 segundos. Cuando el teclado está bloqueado, presione  $\Box$  para responder una llamada o hacer una llamada

de emergencia.

Para desbloquear el teclado, presione  $\sqrt{-\frac{1}{\sqrt{-\frac{1}{2}+\cdots}}\sqrt{-\frac{1}{2}+\cdots}}$ 

#### Bloqueo del teléfono

La función **Bloqueo del teléfono** protege al teléfono contra usos no autorizados. Por defecto, esta función está deshabilitada. Para activar o desactivar la función **Bloqueo del teléfono**, seleccione Menú > Configuración > Seguridad > Bloqueo del teléfono. Una vez activada, deberá ingresar la contraseña cada vez que encienda el

teléfono.

La contraseña predeterminada es 000000. Es posible seleccionar Menú > Configuración > Seguridad > Cambiar código de bloqueo de teléfono para modificar la contraseña por una cadena numérica que contenga entre cuatro y ocho dígitos.

# PIN y PUK

Tanto el PIN como el PUK se entregan con la tarjeta SIM. Para más detalles, comuníquese con su operador de red.

El Número de Identificación Personal (PIN) protege la tarjeta Inteligente contra usos no autorizados. La clave de desbloqueo de PIN (PUK) permite desbloquear un PIN bloqueado.

Si se ingresan tres números PIN incorrectos de manera consecutiva, el teléfono solicitará el ingreso de la clave PUK. Si se ingresan 10 claves PUK incorrectas de manera consecutiva, la tarjeta Inteligente se invalidará en forma permanente. En tal caso, comuníquese con el operador de red para solicitar un reemplazo.

Los números PIN y PUK se proveen junto con la tarjeta Inteligente. Para obtener mayores detalles, comuníquese con su operador de red.

# **11** Resolución de problemas

En caso de problemas al utilizar el teléfono, consulte la siguiente tabla de soluciones.

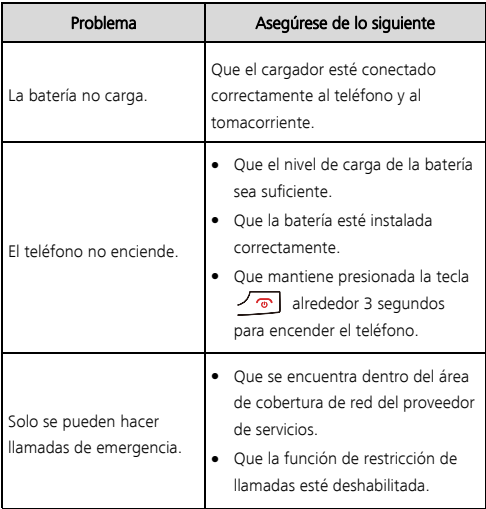

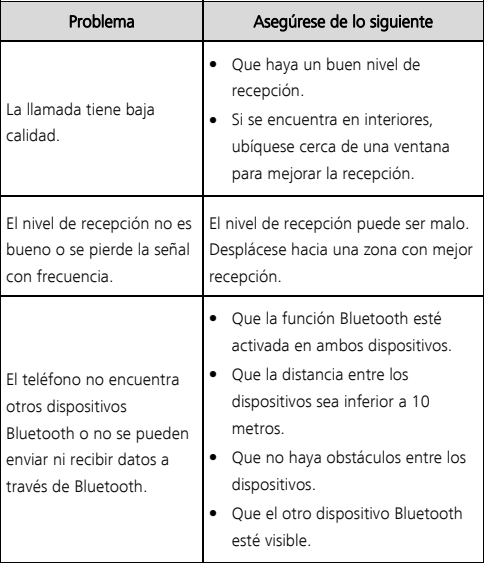

# **12** Información de seguridad

Esta sección contiene información importante sobre el funcionamiento del dispositivo. Describe, además, cómo utilizar el dispositivo de manera segura. Lea esta información atentamente antes de utilizar el dispositivo.

### Dispositivos electrónicos

No utilice el dispositivo cuando su uso esté prohibido. No utilice el dispositivo cuando su uso pueda generar situaciones de riesgo o interferir con otros dispositivos electrónicos.

#### Interferencias con dispositivos médicos

- Cumpla con las reglas y normas vigentes de los hospitales y centros de salud. No utilice el dispositivo en lugares donde su uso esté prohibido.
- Algunos dispositivos inalámbricos pueden afectar el funcionamiento de los audífonos o marcapasos. Comuníquese con el proveedor de servicios para obtener más información.
- Los fabricantes de marcapasos recomiendan mantener una distancia mínima de 15 cm entre el teléfono móvil y un marcapasos para evitar posibles interferencias. En caso de tener un marcapasos, use el teléfono en el lado opuesto y no lo lleve en el bolsillo delantero.

#### Protección de la audición durante el uso de auriculares

**■** Note

- Para evitar daños al oído, no escuche música a un volumen muy elevado por períodos prolongados.
- Si se utilizan auriculares a un volumen muy elevado, se pueden lesionar los oídos. Para reducir riesgos, baje el volumen a un nivel seguro y confortable.
- La exposición a volúmenes altos mientras conduce un vehículo puede distraerlo y aumentar el riesgo de accidentes.

### Áreas con presencia de elementos inflamables y explosivos

- No utilice el dispositivo en áreas donde se almacenen elementos inflamables o explosivos (por ejemplo, gasolineras, depósitos de aceite o plantas químicas). El uso del dispositivo en este tipo de entornos aumenta el riesgo de explosión o incendio. Además, siga las instrucciones indicadas por escrito o mediante símbolos.
- No almacene ni transporte el dispositivo en recipientes que contengan gases o líquidos inflamables, o explosivos.

#### Seguridad vial

- Cumpla con las normas y leyes locales cuando utilice el dispositivo. A fin de evitar accidentes, no utilice su dispositivo inalámbrico mientras conduce.
- Concéntrese en conducir. Su responsabilidad primordial es conducir de manera segura.
- No sostenga el dispositivo mientras conduce. Utilice los

accesorios de manos libres.

- Si debe hacer o responder una llamada, primero detenga el auto en un sitio seguro y estaciónelo.
- Las señales de radiofrecuencia podrían afectar los sistemas electrónicos de los vehículos. Para más información, consulte al fabricante del vehículo.
- En un automotor, no coloque el dispositivo sobre el airbag ni en el área de apertura de este. Si el airbag se infla, podría lesionarlo debido a la gran fuerza que este ejerce al inflarse.
- No utilice el dispositivo a bordo de un avión o inmediatamente antes de abordar. El uso de dispositivos inalámbricos en un avión puede interferir con las redes inalámbricas y resultar peligroso para la operación de la aeronave. Además, puede ser ilegal.

#### Entorno de operación

- No utilice el dispositivo en entornos con polvo, humedad o suciedad. Tampoco lo utilice en áreas con campos magnéticos. El uso del dispositivo en ese tipo de entornos puede ocasionar el mal funcionamiento del circuito.
- No utilice el dispositivo durante tormentas eléctricas para protegerlo de situaciones peligrosas generadas por descargas atmosféricas.
- El rango ideal de temperatura de operación es de 0 °C a 40 °C. El rango ideal de temperatura de almacenamiento es de 0 °C a 40 °C. El calor o el frío extremos pueden dañar el dispositivo o sus accesorios.
- No exponga el dispositivo a la luz directa del sol (por ejemplo, sobre el tablero de un auto) por períodos prolongados.
- Para proteger el dispositivo o los accesorios contra incendios o posibles descargas eléctricas, evite exponerlo a la lluvia y a la humedad.
- Mantenga el dispositivo alejado del fuego o de fuentes de calor (por ejemplo, estufas, hornos de microondas, cocinas, calentadores, radiadores o velas).
- No coloque objetos punzantes de metal, como alfileres, cerca del auricular o el altavoz. El auricular puede atraer esos objetos y provocar lesiones.
- Deje de utilizar las aplicaciones o el dispositivo temporalmente si se sobrecalienta. Si la piel quedara expuesta a un dispositivo sobrecalentado por un período prolongado, es posible que se produzcan síntomas de quemaduras a baja temperatura, como enrojecimiento y pigmentación más oscura.
- No toque la antena del dispositivo. Si lo hace, es posible que la calidad de las comunicaciones se vea afectada.
- No permita que los niños ni las mascotas muerdan el dispositivo ni sus accesorios así como tampoco que se los coloquen en la boca. Esto puede ocasionar daños o explosiones.
- Respete las leyes y normas locales, así como la privacidad y los derechos de los demás.

#### Seguridad de los niños

Cumpla con todas las precauciones para la seguridad de los niños.

Es riesgoso permitir que los niños jueguen con el dispositivo o con los accesorios. El dispositivo contiene partes desmontables que pueden causar asfixia. Manténgalas alejadas de los niños.

 El dispositivo y los accesorios no están diseñados para ser utilizados por niños. Los niños solo deben usar el dispositivo con la supervisión de un adulto.

#### Accesorios

- El uso de baterías, cargadores o adaptadores no autorizados o incompatibles puede generar incendios, explosiones u otras situaciones peligrosas.
- Utilice solo los accesorios aprobados por el fabricante para este modelo. El uso de cualquier otro tipo de accesorio puede invalidar la garantía, violar leyes y reglamentaciones locales, y resultar peligroso. Comuníquese con el distribuidor para obtener información sobre la disponibilidad de accesorios aprobados en el área donde reside.

#### Seguridad del cargador

- En el caso de los dispositivos enchufables, el tomacorriente debe encontrarse cerca del dispositivo y debe ser de fácil acceso.
- Desenchufe el cargador de la toma de energía y del dispositivo cuando no esté siendo utilizado.
- No deje que el cargador se caiga ni lo golpee.
- Si el cable de alimentación se daña (por ejemplo: los hilos quedan al descubierto o se rompen), o si el enchufe se afloja, deje de utilizar el cable de inmediato. Si continúa utilizándolo, es

posible que se produzcan descargas eléctricas, cortocircuitos o incendios.

- No toque el cable de alimentación con las manos mojadas ni tire de este para desconectar el cargador.
- No toque el dispositivo ni el cargador con las manos mojadas. De hacerlo, es posible que se produzcan descargas eléctricas, cortocircuitos o el mal funcionamiento del dispositivo.
- Si el dispositivo estuvo expuesto al agua (o a otros líquidos) o a excesiva humedad, llévelo a un centro de servicios autorizado para que lo revisen.
- Asegúrese de que el cargador cumpla con los requerimientos de la Cláusula 2.5 de la recomendación IEC60950-1/EN60950- 1/UL60950-1, y de que haya sido verificado y aprobado de conformidad con las normas nacionales o locales.
- Conecte el dispositivo solo a productos que tengan el logo USB-IF o que hayan aprobado el programa USB-IF.

#### Seguridad de la batería

- No acerque los polos de la batería a objetos conductores, como llaves, joyas u otros materiales de metal. De hacerlo, se pueden generar cortocircuitos en la batería, lo que puede provocar lesiones o quemaduras.
- No exponga la batería a condiciones de calor excesivo y a la luz directa del sol. No la coloque por encima de dispositivos de calentamiento, ni dentro de ellos, como hornos de microondas, cocinas o radiadores. Si se recalientan, las baterías pueden

explotar.

- No intente modificar la estructura de la batería ni inserte objetos extraños en ella. No la sumeria en agua ni en otros líquidos: tampoco la exponga a ellos. Esto puede generar incendios, explosiones u otras situaciones peligrosas.
- Si la batería pierde líquido electrolítico, asegúrese de que este no entre en contacto directo con la piel ni los ojos. Si el líquido electrolítico entra en contacto con la piel o los ojos, lave inmediatamente la zona afectada con agua limpia y consulte a un médico.
- Si la batería se deforma, cambia de color o se recalienta al cargarla o guardarla, deje de utilizar el dispositivo de inmediato y extraiga la batería. Si continúa utilizándola, es posible que pierda líquido electrolítico, o se genere un incendio o una explosión.
- No arroje las baterías al fuego ya que pueden explotar. Las baterías dañadas también pueden explotar.
- Deseche las baterías usadas de acuerdo con las normas locales. El uso no adecuado de la batería puede generar incendios, explosiones u otras situaciones peligrosas.
- No permita que los niños o las mascotas muerdan la batería ni se la coloquen en la boca. Esto puede ocasionar daños o explosiones.
- No aplaste ni perfore la batería; tampoco la exponga a excesiva presión externa. De hacerlo, se puede generar un cortocircuito o el sobrecalentamiento de la batería.
- Evite que el dispositivo o la batería se caigan. Si el dispositivo o la batería se golpean contra una superficie dura pueden dañarse.
- Si el tiempo en modo de espera del dispositivo se reduce significativamente, reemplace la batería.

#### Limpieza y mantenimiento

- Mantenga el dispositivo y los accesorios secos. No intente secarlos con una fuente de calor externa, como un horno de microondas o un secador de pelo.
- No exponga el dispositivo ni los accesorios al frío o calor extremos. Este tipo de entornos puede interferir en el correcto funcionamiento y provocar incendios o explosiones.
- Evite golpes ya que estos podrían producir el mal funcionamiento o el sobrecalentamiento del dispositivo, incendios o explosiones.
- Antes de limpiar el equipo o realizar tareas de mantenimiento, cierre todas las aplicaciones, deje de utilizarlo y desconecte todos los cables.
- No limpie el dispositivo ni los accesorios con detergentes, polvos ni con cualquier otro agente químico (como alcohol o benceno). Estas sustancias pueden dañar los componentes o causar potenciales incendios. Utilice un paño limpio, suave y seco.
- No coloque tarjetas con bandas magnéticas (como tarjetas de crédito o de teléfono) cerca del dispositivo por períodos prolongados. Esto puede dañar las bandas magnéticas de las tarietas.
- No desarme ni modifique la estructura del dispositivo ni de los

accesorios. Esto invalida la garantía y libera al fabricante de toda responsabilidad derivada de daños. Ante una falla, comuníquese con un centro de servicios autorizado para solicitar ayuda o la reparación del dispositivo.

 Si la pantalla del dispositivo se daña a causa de un golpe, deje de usarlo inmediatamente. No toque el dispositivo ni intente retirar las partes dañadas. Comuníquese con el centro de servicios autorizado.

#### Llamadas de emergencia

La disponibilidad de las llamadas de emergencia está sujeta a la calidad de la red celular, la política del proveedor de servicios y las leyes y reglamentaciones locales. Nunca dependa exclusivamente del teléfono para realizar llamadas de emergencia.

#### Protección ambiental

- El dispositivo y sus accesorios, como el adaptador de alimentación, los auriculares y la batería (si se están incluidos), no se deben desechar junto con los residuos comunes.
- El método de desecho del dispositivo y de los accesorios está sujeto a las reglamentaciones locales. Apoye la recolección y el reciclado adecuados.

#### Cumplimento de las normas de la FCC

#### Utilización del teléfono cerca del cuerpo

El dispositivo cumple con las especificaciones de RF siempre que se use cerca del oído o a una distancia de 1.5 cm del cuerpo. Asegúrese de que los accesorios del dispositivo, tales como el

estuche o la funda, no estén hechos de metal. Mantenga el dispositivo alejado del cuerpo para cumplir con el requerimiento anterior relacionado con la distancia.

#### Información de certificación (SAR)

El dispositivo también está diseñado para cumplir con los requerimientos sobre exposición a ondas de radio establecidos por la Comisión Federal de Comunicaciones (EE. UU.).

El límite SAR adoptado por los EE. UU. es de 1,6 W/kg en promedio cada un gramo de tejido. El valor SAR más alto informado a la FCC para este tipo de dispositivos cumple con este límite.

El valor SAR más alto informado a la FCC para este tipo de dispositivo es de 0, 596 W/kg para su uso sobre el oído, y de 0,900 W/kg cuando se lo utiliza de manera adecuada sobre el cuerpo.

#### Declaración de cumplimiento con las normas de la FCC

Este equipo ha sido probado, y se ha demostrado que cumple con los límites establecidos para dispositivos digitales de Clase B, conforme con la Sección 15 de las Normas de la FCC. Dichos límites se han establecido a los fines de garantizar un nivel de protección razonable contra las interferencias nocivas en instalaciones residenciales. Este dispositivo genera, utiliza y puede irradiar energía de radiofrecuencia. De no ser instalado o utilizado de acuerdo con las instrucciones pertinentes, puede causar interferencias nocivas a las comunicaciones de radio. Sin embargo, no existen garantías de que no se producirán interferencias en una

instalación en particular. Si este equipo causa interferencias nocivas a la recepción de señales de televisión o radio -lo cual puede detectarse al apagar y encender el equipo-, se recomienda al usuario tratar de corregir las interferencias por medio una o más de las siguientes medidas:

--Reoriente o reubique la antena receptora.

--Aumente la distancia entre el equipo y el receptor.

--Conecte el dispositivo al tomacorriente de un circuito que no sea aquel donde está conectado el receptor.

--Consulte al distribuidor o solicite la asistencia de un técnico con experiencia en el funcionamiento de equipos de radio y televisión. Este dispositivo cumple con la Sección 15 de las normas de la FCC. El funcionamiento se encuentra sujeto a las siguientes dos condiciones: 1) no debe ocasionar interferencias perjudiciales, y 2) debe aceptar todas las interferencias recibidas, lo que incluye aquellas que puedan ocasionar un funcionamiento no deseado.

Precaución: Las modificaciones o los cambios no expresamente aprobados por Huawei Technologies Co., Ltd. podrían invalidar el permiso del usuario a operar el equipo.

Visite http://consumer.huawei.com/en/support/hotline para conocer la línea de acceso directo y la dirección de correo electrónico más recientes correspondientes a su país o región.

42

Este producto cumple con las disposiciones técnicas y regulatorias de SCT y/o COFETEL MARCA: HUAWEI UNIDAD MÓVIL DE RADIOCOMUNICACIÓN PORTÁTIL (RADIO DE MULTISERVICIOS INTEGRADOS) MODELO: U5310

ESPECIFICACIONES ELÉCTRICAS: 3,7 Vcc ADAPTADOR DE CORRIENTE ca/cc MODELO: HS-050040U6 ENTRADA: 100-240V~ 50/60Hz 0,2 A SALIDA: 5,0Vcc 400mA BATERIA RECARGABLE: MODELO: HB5A2H 3,7Vcc 1150mAh 4,3Wh

CONSUMO DE ENERGÍA: EN OPERACIÓN: 4,2601 Wh EN MODO DE ESPERA: 4,3320 Wh